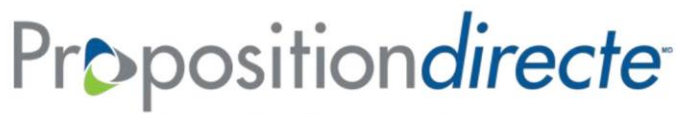

La proposition d'assurance en ligne de l'Assurance vie Équitable.

# **FOIRE AUX QUESTIONS**

# **POUR COMMENCER**

### **Quand puis-je utiliser la Proposition***directe***?**

Vous pouvez utiliser la Proposition*directe* lors de rencontres en personne ou à distance avec les clients particuliers, conjoints ou entreprises pour soumettre des propositions d'assurance vie temporaire, d'assurance vie entière avec participation Équimax<sup>MD</sup>, d'assurance vie universelle Équation Génération<sup>MD</sup> IV et Générations de l'Équitable<sup>MC</sup>, d'assurance maladies graves ÉquiVivre<sup>MD</sup> et des demandes de souscription de fonds distincts indispensables Sélects.

#### **En combien d'étapes le processus de la Proposition***directe* **se fait-il?**

Le processus de 11 étapes de la Proposition*directe* couvre les mêmes renseignements que ceux d'une proposition d'assurance papier. Les étapes doivent être complétées dans l'ordre et tout renseignement supplémentaire requis s'affiche automatiquement.

#### **Puis-je dupliquer une proposition précédente?**

Oui, vous pouvez dupliquer toute proposition en suspens ou soumise qui se trouve toujours sur votre tableau de bord de la Proposition*directe*. Toutefois, si la proposition a déjà été soumise ou supprimée et qu'elle ne se trouve plus sur votre tableau de bord, vous ne pourrez plus dupliquer la proposition.

#### **Quand devrais-je utiliser la caractéristique de duplication?**

Cette caractéristique est conçue pour les situations où de multiples propositions sont remplies et qu'au moins une des parties (la titulaire ou le titulaire de contrat ou la personne assurée) est la même. Par exemple, un seul titulaire de contrat pourrait être le titulaire de contrats sur la tête de chacun de ses enfants. Le fait de dupliquer la proposition permet d'éviter d'avoir à retaper les renseignements à propos du titulaire de contrat dans chaque proposition.

### **La caractéristique de duplication permet-elle de dupliquer tous les renseignements de la proposition existante?**

Tous les renseignements d'une proposition existante seront dupliqués dans la proposition dupliquée jusqu'à l'étape 8 – Signatures. Toutes les étapes par la suite devront être effectuées pour soumettre la proposition dupliquée. Les documents qui étaient joints à la proposition existante ne seront pas joints à la nouvelle proposition dupliquée.

### **Quels sont les risques de dupliquer une proposition?**

La duplication de proposition peut s'avérer pratique, mais elle comporte des risques. La conseillère ou le conseiller doit passer en revue chaque section de la nouvelle proposition dupliquée pour s'assurer que les renseignements s'appliquent bel et bien à la nouvelle proposition. Si un conseiller indique incorrectement des renseignements à propos d'une personne dans la nouvelle proposition, il pourrait y avoir une violation de la vie privée ou le conseiller pourrait être tenu responsable si de mauvais renseignements concernant cette personne sont indiqués.

#### **Si je duplique une proposition du système Proposition***directe***, je dispose de combien de temps pour utiliser ma proposition dupliquée?**

Pourvu que la proposition n'a pas été générée pour l'obtention des signatures, la nouvelle proposition commence le « jour 1 » et sera disponible pendant 90 jours.

### **J'ai utilisé l'option de duplication pour une proposition du système Proposition***directe***, mais je ne peux pas changer le type de produit, que puis-je faire?**

Malheureusement, il n'est pas possible de changer le type de produit avec la caractéristique de duplication. Si vous faites la demande d'un nouveau produit, vous devrez commencer une nouvelle proposition.

**Lorsque je me rends à la section deux de la Proposition***directe***, l'étape 5 des paiements subséquents et l'étape 6 Renseignements deviennent bleues, pourquoi cela s'est-il produit?** L'Assurance vie Équitable a introduit une fonctionnalité de déplacement flexible où la conseillère ou le conseiller peut saisir des renseignements partiels. Cela se produira à l'étape 2 de la section Titulaire et aux étapes 5 et 6.

**Comment saurais-je si je n'ai pas rempli une section à laquelle je devais revenir?**  La conseillère ou le conseiller verra le mot « incomplet » apparaitre aux sections qui n'ont pas été remplies.

**Puis-je utiliser la fonctionnalité de déplacement flexible dans une proposition dupliquée?** Oui, cette fonctionnalité a été conçue pour toutes les propositions.

#### **Quelle est la différence entre le bouton Sauvegarder et le bouton Terminé ?**

Le bouton Sauvegarder doit seulement être utilisé dans les sections où des données sont incomplètes ou des champs ne sont pas remplis et vous souhaitez sauvegarder les mises à jour avant de continuer ou de vous déplacer (p. ex., vous avez tous les renseignements sur le titulaire sauf l'adresse courriel et vous souhaitez vous déplacer vers une autre section) tandis que la fonction Terminé devrait être utilisée seulement lorsque vous avez terminé de remplir une section ou une étape. Le bouton Sauvegarder n'apparaît qu'à l'étape 2 pour les titulaires, l'étape 5 pour les payeurs et l'étape 6 s'il y a des Renseignements sur le tiers.

### **Comment cela touchera-t-il le menu déroulant Titulaire et Payeur au début de l'étape 2 et l'étape 5?**

Vous serez en mesure de sélectionner d'autres parties du menu déroulant de la proposition si elles avaient été indiquées dans les étapes précédentes. Par exemple, si vous aviez indiqué un titulaire à l'étape 2, vous serez en mesure de le sélectionner comme payeur à l'étape 5.

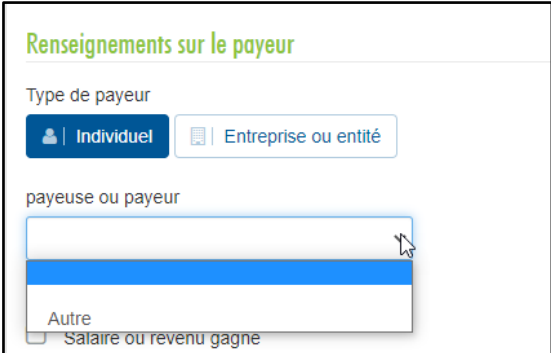

### **Puis-je utiliser la fonctionnalité de déplacement flexible sur le site de pratique; comment puis-je l'essayer?**

Oui – nous vous invitons à utiliser cette fonction sur le site de pratique pour vous familiariser avec celle-ci.

#### **Y a-t-il d'autres champs qui sont mis à jour?**

Non – tous les champs demeurent les mêmes – mis à part le bouton Sauvegarder, rien d'autre ne sera ajouté au site de pratique de la Proposition*directe*.

#### **Quelle documentation devrais-je apporter lors des rencontres client?**

Une proposition d'assurance papier ( $n^{\circ}$  350FR) – dans le cas d'une connexion Wi-Fi faible ou non disponible.

Un formulaire de déclaration de remplacement de contrat d'assurance vie.

### **Si mon adresse courriel personnelle change, que dois-je faire pour la mettre à jour?**

À la section Profil du site RéseauÉquitable, la conseillère ou le conseiller pourra mettre à jour leur propre adresse courriel.

#### **Puis-je accéder à la Proposition***directe* **hors ligne? Que faire en cas d'inaccessibilité à une connexion Wi-Fi?**

La Proposition*directe* n'est accessible qu'en ligne. Si l'accès en ligne n'est pas à votre disposition, utilisez votre téléphone cellulaire comme point d'accès sans fil. Pour de plus amples renseignements, veuillez consulter votre fournisseur de services.

#### **Puis-je utiliser ma tablette électronique pour accéder à la Proposition***directe***?**

Le système Proposition*directe* est compatible avec les tablettes, les ordinateurs portatifs et les ordinateurs de bureau. Lorsque vous utilisez la tablette iPad ou d'autres produits d'Apple, les signatures ne paraîtront pas dans la version téléchargée de la proposition. La proposition sera soumise avec succès et les signatures seront recueillies dans la version qui est transmise à l'Assurance vie Équitable<sup>MD</sup>.

#### **Quels navigateurs devrais-je utiliser pour faire fonctionner la Proposition***directe***?** Nous prenons en charge toutes les versions de Firefox, Chrome, Edge et Safari.

#### **Une adjointe ou un adjoint agréé peut-il remplir une proposition avec le système Proposition***directe* **au nom de la conseillère ou du conseiller souscripteur?**

Oui; à condition que cette personne détienne un permis pour vendre les produits de l'Assurance vie Équitable dans le territoire de compétence où la proposition sera remplie et signée; et qu'elle soit en mesure de lancer une nouvelle proposition et de sélectionner le code de conseiller requis auquel sera associée la proposition.

### **Que doit faire un conseiller lorsqu'une proposition signée se trouve sur son tableau de bord (il n'est donc plus possible d'annuler les signatures) et que le client ou le conseiller ne souhaite plus aller de l'avant?**

La conseillère ou le conseiller doit soit soumettre la proposition ou permettre à la proposition d'être automatiquement soumise. Il devra également communiquer soit avec la Centre de relations clientèle ou le Service des affaires nouvelles à l'adresse [indnewbusiness@equitable.ca](mailto:indnewbusiness@equitable.ca) dès que possible, en prenant soin d'y indiquer le numéro de proposition et en indiquant que le client ne souhaite plus aller de l'avant avec la proposition.

**Nota** : le courriel d'accusé de réception du système Proposition*directe* sera toujours acheminé à la cliente ou au client. Le conseiller pourra faire savoir au client qu'il n'a pas besoin d'accuser réception du courriel.

#### **Quels sont les autres types de pièces d'identité?**

Veuillez consulter le document, [Autres options de vérification de l'identité lors de rencontres à distance](https://advisor.equitable.ca/advisor/getattachment/50c478f1-3222-4d05-85aa-661043fdd634/1733a-non-face-to-face-meetings-identity-verificationfr.pdf)

# **PROPOSITIONS LORS DE RENCONTRES À DISTANCE**

#### **Le code de sécurité doit-il être différent pour chaque signataire?** Oui, chaque signataire recevra un code de sécurité différent.

### **Comment dois-je réinitialiser le code de sécurité si la personne signataire a fait trois tentatives et que son accès est bloqué?**

Vous devrez ouvrir une nouvelle session dans le site Proposition*directe* et trouver la proposition, vous rendre à l'étape des signatures et cliquer sur l'icône du cadenas à côté du nom de la personne signataire bloquée. La personne signataire peut utiliser le même code de sécurité qui lui avait été fourni initialement.

### **Comment l'Assurance vie Équitable valide-t-elle l'identité des propositions d'assurance lors de rencontres à distance?**

L'Assurance vie Équitable effectuera une vérification de l'identité par l'entremise d'Equifax (Assistance LBC). Il ne s'agit pas d'une vérification du crédit.

# **NAVIGATION**

**En cas d'interruption alors qu'une étape n'est pas tout à fait complétée ou qu'une section n'est pas toute remplie, m'est-il possible de sauvegarder les renseignements saisis et de terminer plus tard?**

Pour la plupart des étapes, vous devez terminer de remplir la page pour la sauvegarder. Cela comprend tous les champs requis.

Aux sections Titulaire, Payeur, Tiers, Renseignements généraux et Questionnaire sur la santé et dans le rapport du conseiller, vous pouvez sauvegarder une page partiellement remplie.

Toutes les autres étapes doivent être complétées et les sections remplies afin que la page puisse être sauvegardée. Lorsque vous cliquez sur **Suivante**, la page sera sauvegardée si tous les renseignements sont fournis.

#### **Que se passe-t-il si, au cours du processus de proposition, aucun renseignement n'est saisi?**

Après une période d'inactivité de 18 minutes, vous recevrez un message d'avertissement que les systèmes fermeront la session au bout de deux minutes. Pour empêcher la fermeture de session, vous n'avez qu'à déplacer votre curseur lorsque vous recevez l'avertissement. Si vous ne le faites pas, les sessions Proposition directe et RéseauÉquitable se fermeront. Seules les étapes ou les sections de la Proposition*directe* qui ont été sauvegardées en cliquant sur le bouton **Suivante** ou le bouton **Sauvegarder** seront sauvegardées dans la proposition. Vous pouvez récupérer la proposition à partir du tableau de bord.

#### **Puis-je revenir en arrière pour réviser ou modifier des renseignements?**

Une fois que vous générez la proposition pour l'obtention de signatures et que celles-ci ont toutes été saisies, il n'est plus possible de modifier des renseignements. Si vous détectez une erreur avant que les signatures n'aient été saisies, vous pouvez alors annuler le processus de signature et modifier les renseignements en question.

# **Un contrat peut-il être soumis par l'entremise du système Proposition***directe* **pour deux agents si un seul est sous contrat?**

Si le deuxième conseiller n'a pas encore de code, il ne pourra partager les commissions dans le système puisqu'il est nécessaire de saisir le code de conseiller. La proposition électronique peut être soumise avec l'agent qui détient un permis à titre d'agent de service et le conseiller ayant droit à une commission. Il peut indiquer des commentaires dans la section de l'agent concernant le deuxième conseiller.

### **Comment un superviseur peut-il passer en revue ou accéder à une proposition du système Proposition***directe* **avant qu'elle ne soit soumise?**

Les superviseurs n'auront pas accès aux propositions sur leur tableau de bord, cet accès est réservé aux AGG. Nous n'exigeons pas que la proposition soit passée en revue; toutefois, s'il s'agit d'un contrat d'AGG qui doit être passé en revue, la superviseure ou le superviseur devra se déplacer physiquement au bureau du conseiller pour le passer en revue.

Si la proposition n'est pas passée en revue, cela ne retardera pas le processus de soumettre la proposition (pourvu que toutes les signatures aient été obtenues).

### **OBTENTION DE SIGNATURES**

# **Si la personne assurée est âgée de moins de 16 ans (pour toutes les provinces, sauf le Québec) ou de 18 ans (au Québec) et si toute personne titulaire n'est pas un parent de la personne assurée, quelles sont les signatures requises?**

Lorsque la personne ou les personnes titulaires ne sont pas les parents de la personne assurée, le système Proposition*directe* vous demandera d'indiquer le nom d'un parent ou encore de la tutrice ou du tuteur légal avant de générer la proposition aux fins de signature. La signature du parent ou du tuteur désigné sera alors requise.

#### **Comment saisir les signatures électroniques?**

La Proposition*directe* vous aidera au cours du processus de signature électronique, qui comprendra toujours la signature de la proposition, mais qui pourrait nécessiter la signature d'autres documents. Tous les documents à signer doivent être en format PDF.

La Proposition*directe* permet à vos clients de signer en personne sur votre appareil ou à distance en utilisant leur propre appareil pour les propositions d'assurance lors de rencontres à distance. Si une cliente ou un client ouvre une session à distance, vous n'avez qu'à saisir son adresse courriel et lui fournir un mot de passe secret pour accéder en toute sécurité aux documents que vous devez passer en revue et signer.

Dans le cas des propositions d'assurance vie entière et d'assurance vie universelle, le système Proposition*directe* génère automatiquement une illustration des ventes qui sera jointe à la proposition avant la saisie des signatures. Dans le cas des propositions impliquant des propriétaires d'entreprise, le formulaire *Renseignements sur l'entreprise* (nº 594FR) doit être sauvegardé sur votre ordinateur et dûment rempli sans signature. Lorsque ce document est requis, vous devez le téléverser dans le système Proposition*directe* avant que la proposition soit générée aux fins de signature.

#### **Comment un témoin peut-il signer la proposition à distance?**

Les signatures à distance ne sont pas offertes aux témoins puisque cette personne doit assister au processus de proposition, il n'est pas possible qu'elle puisse signer à distance. Si la personne indiquée comme témoin n'est pas présente, la conseillère ou le conseiller devra annuler les signatures et indiquer une autre personne.

#### **Les signatures peuvent-elles être effectuées à distance et en personne?**

Oui, les signataires n'ont pas besoin d'être ensemble en personne pour obtenir les signatures au moyen du système Proposition*directe*.

### **Mon client signe à distance et n'a pas reçu le courriel pour accéder au lien de signature électronique, que dois-je faire?**

Malheureusement, il n'y a pas de façon d'envoyer le courriel à nouveau, à moins d'annuler toutes les signatures.

Cependant, à partir de la page de signature à même la proposition, demander à la conseillère ou au conseiller de confirmer auprès du client si le courriel est le bon.

S'il s'agit de la bonne adresse courriel et que la cliente ou le client utilise Hotmail ou Gmail, demandez-lui de vérifier si le courriel se trouve dans les fichiers Courrier indésirable ou Courrier pêle-mêle, Autre, Réseaux sociaux ou Promotions. De plus, dans certains cas, les nouveaux courriels pourraient rester dans une chaîne de courriels existante; si d'autres courriels ont été reçus de la part de l'Équitable, ils pourraient se trouver dans cette chaîne existante.

#### Le client a signé, mais je ne peux pas voir qu'il l'a fait.

Pour voir si la cliente ou le client a apposé sa signature, cliquez sur F5, retournez au tableau de bord et retournez à la proposition; cela rafraîchit la proposition.

#### **Lorsque le client appose sa signature à distance, de combien dispose-t-il pour apposer sa signature?**

La cliente ou le client dispose de 30 jours après avoir commencé la proposition pour apposer sa signature.

#### **Mon client peut-il télécharger la proposition dès que les signatures ont été apposées?**

Malheureusement, les clients n'ont pas la possibilité de télécharger une copie de la proposition puisqu'ils n'ont pas accès au RéseauÉquitable, les conseillers peuvent télécharger la proposition et la fournir aux clients.

### **PAIEMENTS PAR CARTE DE CRÉDIT**

#### **Quelle est la limite maximale pour les paiements par carte de crédit?**

La limite maximale est de 5 000 \$ pour les paiements par carte de crédit par l'entremise du système Proposition*directe*.

### **TÉLÉVERSEMENT DES DOCUMENTS**

# **M'est-il possible de prendre une photo des documents requis à l'aide de mon téléphone cellulaire?**

Seulement si le document comporte une seule page. Si le document comporte plusieurs pages ou qu'il doit être signé, une copie numérisée est préférable.

#### **Quels sont les formats acceptés pour les pièces justificatives?**

Le format requis dépend du document et du nombre de pages à téléverser. Les documents d'une seule page peuvent être téléversés dans tous les formats suivants : BMP, JPG, JPEG, PNG, GIG, TIF, TIFF, PDF, DOC et DOCX. Les documents de plusieurs pages doivent être dans un format PDF, DOC ou DOCX.

#### **Que se passe-t-il si je téléverse des documents qui ne sont pas requis?**

L'Assurance vie Équitable n'est pas responsable de certains documents. Tout formulaire ou renseignement supplémentaire qui ne fait pas partie des documents requis de l'Assurance vie Équitable ne sera pas passé en revue.

# **Dois-je téléverser une illustration Équimax, Équation Génération IV ou Générations de l'Équitable vers la Proposition***directe***?**

Non. Le système Proposition*directe* génère automatiquement une illustration des ventes qui sera jointe à la proposition avant la saisie des signatures électroniques.

# **Comment faire pour téléverser le formulaire** *Renseignements sur l'entreprise* **(n<sup>o</sup> 594FR) vers la Proposition***directe***?**

Dans le cas des propositions d'assurance vie ou d'assurance maladies graves, le système Proposition*directe* vous indiquera un lien vers le formulaire *Renseignements sur l'entreprise* (n<sup>o</sup> 594FR) qui se trouve sur notre site public RéseauÉquitable. La conseillère ou le conseiller doit sauvegarder le formulaire en blanc sur son bureau et ensuite le remplir avec la cliente ou le client propriétaire d'entreprise (sans signature), enregistrer les renseignements, sauvegarder la version non signée du formulaire et finalement le téléverser vers la Proposition*directe*. Le formulaire doit être téléversé avant que la proposition soit générée aux fins de signature dans le cas de toute proposition qui implique un propriétaire d'entreprise. La signature électronique ne peut être apposée sur la proposition sans que ce formulaire ait été téléversé au préalable.

# **ENVOI DE LA PROPOSITION**

# **Pour ce qui est des propositions d'assurance vie ou d'assurance maladies graves, le système Proposition***directe* **recevra-t-il les renseignements du Système d'illustration des ventes de l'ÉquitableMD pour un remplissage automatique?**

Non; le Système d'illustration des ventes de l'Équitable ne transmet pas automatiquement les renseignements au système de la Proposition*directe*.

# **Puis-je soumettre une proposition d'assurance vie ou d'assurance maladies graves dont les pièces justificatives sont manquantes?**

Les propositions d'assurance vie ou d'assurance maladies graves peuvent être soumises pourvu que toutes les signatures aient été saisies. Toute proposition ne sera traitée que lorsque tous les renseignements requis auront été reçus par l'Assurance vie Équitable.

**Comment soumettre les renseignements requis une fois que la proposition d'assurance vie ou d'assurance maladies graves a été soumise au moyen de la Proposition***directe***?** Veuillez consulter la foire aux questions sur le TéléverseurRapid[eici.](https://cdn.equitable.ca/forms/secured/insurance/EZ-Upload-FAQFR.pdf)

### **Une fois qu'une proposition est soumise, pendant combien de temps reste-t-elle sur le tableau de bord?**

La proposition d'assurance demeure sur le tableau de bord pendant sept jours civils après avoir été soumise à l'Assurance vie Équitable. Les affaires nouvelles en suspens pourront être visualisées sur *EquiNet* dans un délai de deux à trois jours suivant la transmission de la proposition.

### **Qu'advient-il des propositions en suspens?**

Toutes les propositions d'assurance doivent être remplies et générées aux fins de signature dans un délai de 90 jours. Une fois que la proposition d'assurance a été générée aux fins de signature, tous les signataires disposeront de 30 jours pour signer et la conseillère ou le conseiller disposera de cinq jours pour terminer le processus de signature et soumettre la proposition d'assurance. Si les étapes ne sont pas terminées dans les délais indiqués, la proposition d'assurance sera supprimée.

# **Pendant combien de jours une proposition en suspens du système Proposition***directe* **peut-elle rester sur le tableau de bord?**

Les propositions du système Proposition*directe* devront être terminées et avoir obtenu toutes les signatures dans un délai de 90 jours. Dès que la proposition a été générée pour obtenir les signatures, les proposants disposeront de 30 jours pour terminer le processus de signature. Les conseillers disposeront de cinq jours supplémentaires pour apposer leur signature après la signature des

proposants. Ce délai peut être prolongé si les signatures sont annulées, et que le processus est recommencé.

# **Pour ce qui est des propositions d'assurance vie ou d'assurance maladies graves, que comprend la trousse à domicile que reçoivent les titulaires?**

La trousse à domicile comprend les éléments suivants : la Convention d'assurance vie provisoire, la Convention d'assurance maladies graves provisoire, l'avis relatif au MIB, Inc et la confirmation de la déclaration du conseiller ou du courtier.

Si la titulaire ou le titulaire n'accuse pas réception de ce courriel, la conseillère ou le conseiller recevra un avis accompagné d'une copie du contenu à fournir à sa cliente ou son client titulaire. Dans certains cas, il se peut qu'une mauvaise adresse courriel puisse en être la cause.

# **Que se passe-t-il lorsqu'une proposition d'assurance vie ou d'assurance maladies graves en suspens est soumise automatiquement sans que le rapport du conseiller soit rempli?**

Si la proposition est soumise automatiquement, c'est que le système Proposition directe comporte des paramètres par défaut dans le rapport du conseiller pour que la proposition puisse être chargée. La conseillère ou le conseiller peut passer en revue la proposition et voir ce qui a été soumis dans le rapport du conseiller, à condition que la proposition se trouve toujours sur le tableau de bord. Si le conseiller doit apporter des modifications, le processus demeure le même que celui utilisé aujourd'hui.

# **COMMISSIONS RELATIVES AUX PROPOSITIONS D'ASSURANCE VIE OU D'ASSURANCE MALADIES GRAVES**

### **Le partage de commission est-il possible?**

Oui. Dans le rapport du conseiller, vous pouvez choisir l'option de partage de commission en pourcentage. Pour les AGG - le partage de commission peut s'effectuer avec un maximum de trois conseillers. Pour WFG - le partage de commission peut s'effectuer avec un maximum de deux conseillers.

# **PROPOSITIONS D'ASSURANCE VIE OU D'ASSURANCE MALADIES GRAVES SOUMISES À LA TARIFICATION**

**Offrez-vous la télé-souscription?** Non.

# **Le fait d'inscrire une proposition par l'intermédiaire du processus de la Proposition***directe* **implique-t-il une tarification automatisée ou une prise de décision instantanée?**

L'Assurance vie Équitable n'offre pas de tarification automatisée. Toutefois, puisque les propositions seront présentées en bonne et due forme et qu'il y a moins de propositions incomplètes ou erronées, nous devrions être en mesure d'offrir de façon générale un meilleur délai de réponse.

### **SITE WEB DE PRATIQUE**

**Existe-t-il un numéro d'assurance sociale fictif qu'on peut utiliser sur le site Web de pratique?** Vous devez créer un faux numéro d'assurance sociale en [suivant les directives indiquées ici.](https://www.myfakeinfo.com/nationalidno/get-canada-sin.php)

# **Pourquoi un message apparaît-il m'indiquant que je ne détiens pas de permis dans une province particulière sur le site Web de pratique?**

Le message d'avertissement affiché est un exemple qui montre comment le message serait présenté s'il y avait un problème.

# **Y a-t-il un faux numéro de carte de crédit que je peux utiliser pour les options de paiement et de dépôt?**

Dans le cas des propositions d'assurance vie, le mode de paiement par carte de crédit n'est pas disponible sur le site Web de pratique.

### **SOUTIEN**

### **Quel soutien puis-je obtenir si j'ai besoin d'aide?**

Pour de plus amples renseignements ou pour obtenir des réponses à vos questions concernant le processus de la Proposition*directe*, veuillez communiquer avec votre gestionnaire régionale ou régional des ventes, ou encore l'équipe des Services aux conseillers de l'Équitable.

#### **Coordonnées de l'équipe des Services aux conseillers**

**Assurance vie et assurance maladies graves** Par téléphone : 1 800 668-4095

Par courriel : [western-service@equitable.ca](mailto:western-service@equitable.ca) (C.-B., Alb., Sask., Man.) [eastern-service@equitable.ca](mailto:eastern-service@equitable.ca) (Ont., Qc, N.-B., N.-É., Î.-P.-E., T.-N.-L.)

### **Épargne-retraite**

Par téléphone : 1 866 884-7427 Par courriel : [epargneretraite@equitable.ca](mailto:SavingsRetirement@equitable.ca)

Des ressources en ligne supplémentaires sont offertes. [Guide de référence sommaire sur l'épargne-retraite](https://cdn.equitable.ca/forms/secured/insurance/EZcomplete-SR-Quick-reference-guidefr.pdf) [Guide de référence sommaire sur l'assurance vie et l'assurance maladies graves](https://cdn.equitable.ca/forms/secured/insurance/EZcomplete-Quick-reference-guideFR.pdf) [Site Web de pratique Proposition directe](https://ezcomplete-sandbox.advisor.equitable.ca/index.html#Tableau de bord) [Processus d'ouverture de session des AGG](https://cdn.equitable.ca/forms/secured/insurance/EZcomplete-Log-in-as-a-MGAFR.pdf)